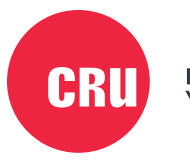

Protecting Your Data<sup>"</sup>

# RR.

# **DP25 SATA 6G**

# Quick Start Guide

### **Features**

- Supports 6 gigabits per second (Gbps) transfer speeds of SATA drives
- Fits in any standard 3.5-inch floppy drive bay
- • Universal frame supports both SAS and SATA removable drive carriers
- • Heavy-duty stainless steel construction
- • Dual-drive feature supports RAID 1 mirroring and RAID 0 striping via software or external RAID card
- Retractable eject button

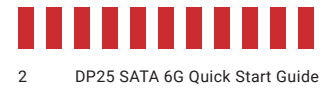

# **1 General Information**

### **1.1 Identifying Parts**

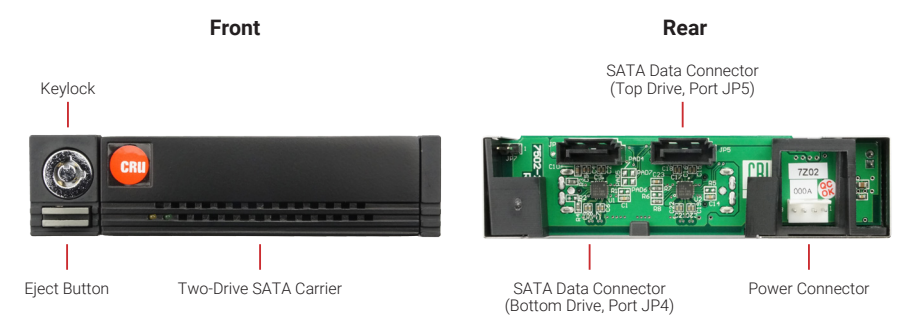

### **1.2 LED Behavior**

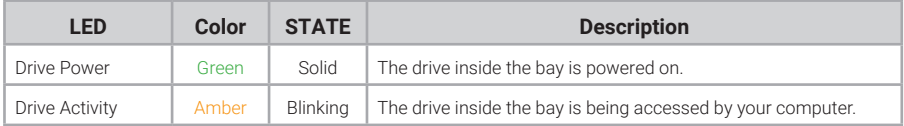

## **2 Installation Steps**

### **2.1 Frame Installation**

- a. Slide the receiving frame into an open 3.5-inch bay in your computer and secure it to to the chassis using the mounting screws provided.
- b. Attach a SATA data cable to the JP4 connector on the rear of the frame and attach the other end to the appropriate SATA host. JP4 connects to the bottom drive in the carrier.
- c. If you plan to use a second drive, attach a SATA data cable to the JP5 connector on the rear of the frame and attach the other end to the appropriate SATA host. JP5 connects to the top drive in the carrier.
- d. Attach a 4-pin floppy power connector to the rear of the receiving frame. The frame requires both +12VDC and +5VDC to operate. Most floppy connectors fulfill this requirement.

### **2.2 Drive Installation**

a. If a carrier is bundled with the frame, press the eject button once to release the button, and again to eject the carrier from the frame. If the lock is engaged and the eject button will not release the carrier, insert the provided Dataport Key into the frame and turn it 90 degrees counterclockwise to release the lock so that you can eject the carrier.

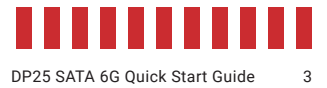

- b. Remove any screws securing the cover to the rear of the carrier and then remove the cover.
- c. Insert a 2.5-inch SATA drive with the top label facing up into the bottom unified power and data connector inside the carrier.
- d. Secure the drive to the carrier by using the mounting screws provided from the screw kit.

**NOTE** You can optionally install a second drive into the top connector of a SATA two-drive carrier. Ensure that the top label of the drive faces upwards.

e. Replace the cover and secure it to the rear of the carrier with two screws provided to you.

### **3 Operating Your DP25**

### **3.1 Basic Operation**

- a. Slide the DP25 carrier into the frame.
- b. Insert the DataPort Key into the keylock and turn it 90 degrees clockwise to secure the carrier into the frame and power it on.

Your DP25 removable drive enclosure is now ready to use! If the drive is already formatted, it can be used right away. If the drive is brand new, its format is not compatible with your computer, or it is being used as part of a RAID, then it will need to be formatted before being used.

# STOP!

Formatting a drive will erase all data on the drive, so be sure to back up your data before beginning this operation.

### **3.2 Safe Carrier Removal**

- a. Turn off the computer or properly dismount the drive from the system. To dismount the drive, ensure there are no file transfers in progress and no blinking activity on the amber Activity LED before turning the DP25 off.
- b. Use the DataPort Key to turn the keylock 90 degrees counter-clockwise to unlock and power off the unit.
- c. Push the eject button below the keylock once to release the button, and again to eject the carrier.

### **4 Using RAID 1 with a Two-Drive SATA Carrier**

This functionality is only available for two-drive SATA carriers. Both drives in a carrier will operate in JBOD mode, but can operate in RAID 1 if connected through a separate RAID host (sold separately). Consult your RAID host's instruction manual for more information.

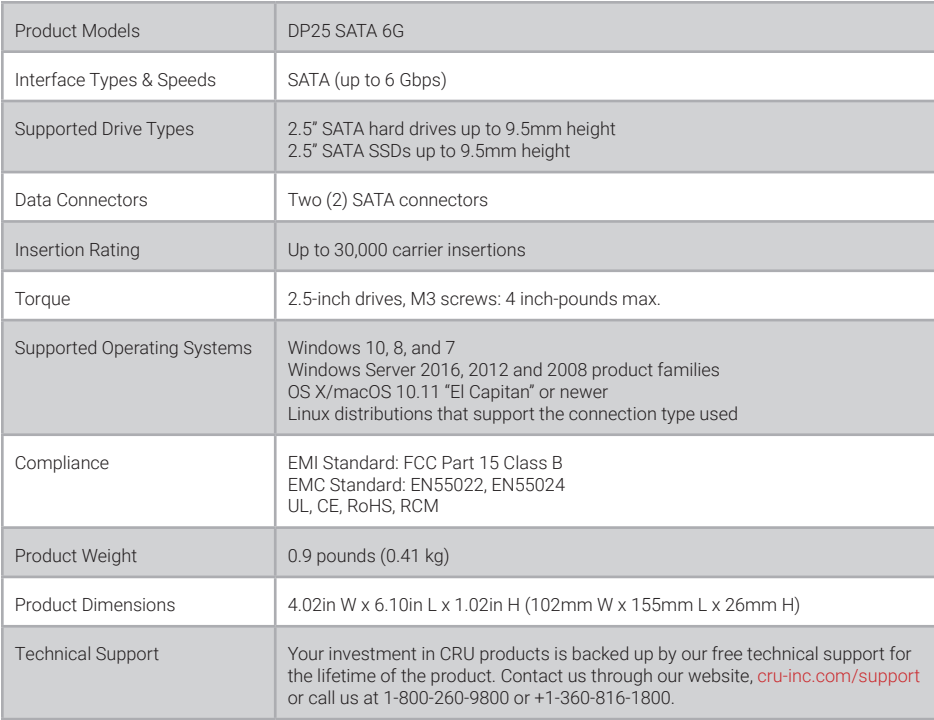

©2013-2021 CRU Data Security Group LLC, ALL RIGHTS RESERVED. CRU® and DataPort® are trademarks of CRU Data Security Group, LLC and are protected by trademark law.

### **Product Warranty**

CDSG warrants this product to be free of significant defects in material and workmanship for a period of five years from the original date of purchase. CDSG's warranty is nontransferable and is limited to the original purchaser.

### **Limitation of Liability**

The warranties set forth in this agreement replace all other warranties. CDSG expressly disclaims all other warranties, including but not limited to, the implied warranties of merchantability and fitness for a particular purpose and non-infringement of third-party rights with respect to the documentation and hardware. No CDSG dealer, agent, or employee is authorized to make any modification, extension, or addition to this warranty. In no event will CDSG or its suppliers be liable for any costs of procurement of substitute products or services, lost profits, loss of information or data, computer malfunction, or any other special, indirect, consequential, or incidental damages arising in any way out of the sale of, use of, or inability to use any CDSG product or service, even if CDSG has been advised of the possibility of such damages. In no case shall CDSG's liability exceed the actual money paid for the products at issue. CDSG reserves the right to make modifications and additions to this product without notice or taking on additional liability.

**FCC Compliance Statement:** "This device complies with Part 15 of the FCC rules. Operation is subject to the following two conditions: (1) This device may not cause harmful interference, and (2) this device must accept any interference received, including interference that may cause undesired operation."

This equipment has been tested and found to comply with the limits for a Class B digital device, pursuant to Part 15 of the FCC Rules. These limits are designed to provide reasonable protection against harmful interference when the equipment is operated in a home or commercial environment. This equipment generates, uses, and can radiate radio frequency energy and, if not installed and used in accordance with the instruction manual, may cause harmful interference to radio communications.

In the event that you experience Radio Frequency Interference, you should take the following steps to resolve the problem:

- 1) Ensure that the case of your attached drive is grounded.<br>2) Use a data cable with RFI reducing ferrites on each end.
- 2) Use a data cable with RFI reducing ferrites on each end.<br>3) Use a power supply with an RFI reducing ferrite approxi
- Use a power supply with an RFI reducing ferrite approximately 5 inches from the DC plug.
- 4) Reorient or relocate the receiving antenna.

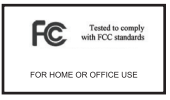